# Configure a inundação de VXLAN e aprenda com o núcleo multicast  $\overline{a}$

## **Contents**

**Introduction Prerequisites Requirements** Componentes Utilizados Informações de Apoio Formato de pacote de VXLAN Descoberta remota de VTEP **Configurar** Diagrama de Rede Configuração 9396-A Configuração 9396-B Configuração 9508-A Configuração 9396-C **Verificar** Status Após O Fluxo De Tráfego Começar Entre Peers **Troubleshoot** 

# Introduction

Este documento descreve como configurar e verificar o modo de inundação e aprendizado da LAN extensível virtual (VXLAN) através do transporte multicast IPv4.

# **Prerequisites**

## **Requirements**

A Cisco recomenda que você tenha conhecimento de multicast IP básico.

## Componentes Utilizados

As informações neste documento são baseadas na plataforma Nexus.

The information in this document was created from the devices in a specific lab environment. All of the devices used in this document started with a cleared (default) configuration. Se a rede estiver ativa, certifique-se de que você entenda o impacto potencial de qualquer comando.

# Informações de Apoio

A VXLAN foi projetada para fornecer os mesmos serviços de rede Ethernet de Camada 2 que a

VLAN. A VXLAN encapsula o endereço MAC sobre o pacote UDP, que faz um pacote de Camada 2 transportado por uma rede de Camada 3. Então, é basicamente um cabeçalho MAC-in-UDP.

A VXLAN introduz um cabeçalho VXLAN de 8 bytes que consiste em um Identificador de Rede VXLAN (VNID - Network Identifier) de 24 bits e alguns bits reservados. O cabeçalho VXLAN junto com o quadro Ethernet original vai para o payload UDP. O VNID de 24 bits é usado para identificar segmentos da Camada 2 e para manter o isolamento da Camada 2 entre os segmentos. Com todos os 24 bits em VNID, a VXLAN pode suportar 16 milhões de segmentos de LAN. Assim, ele resolve o problema da limitação da VLAN. Sem a VxLAN, você pode ter apenas o número 4094 de VLAN, com maior demanda, as redes modernas precisam de mais VLANs, e a VXLAN é a solução para resolver o problema.

Como ele usa o quadro ethernet para encapsular o pacote, as propriedades ethernet precisam permanecer intactas como broadcast, unicast e multicast desconhecidos. Para lidar com esse tipo de tráfego, o multicast é usado. Neste documento, a inundação e o aprendizado de VXLAN são descritos. Como o nome especifica que ele inunda o pacote e aprende a extremidade remota. Significa que o plano de dados não está sempre ativo, assim que o plano de dados de fluxo de tráfego é criado e expira assim que o endereço MAC expira.

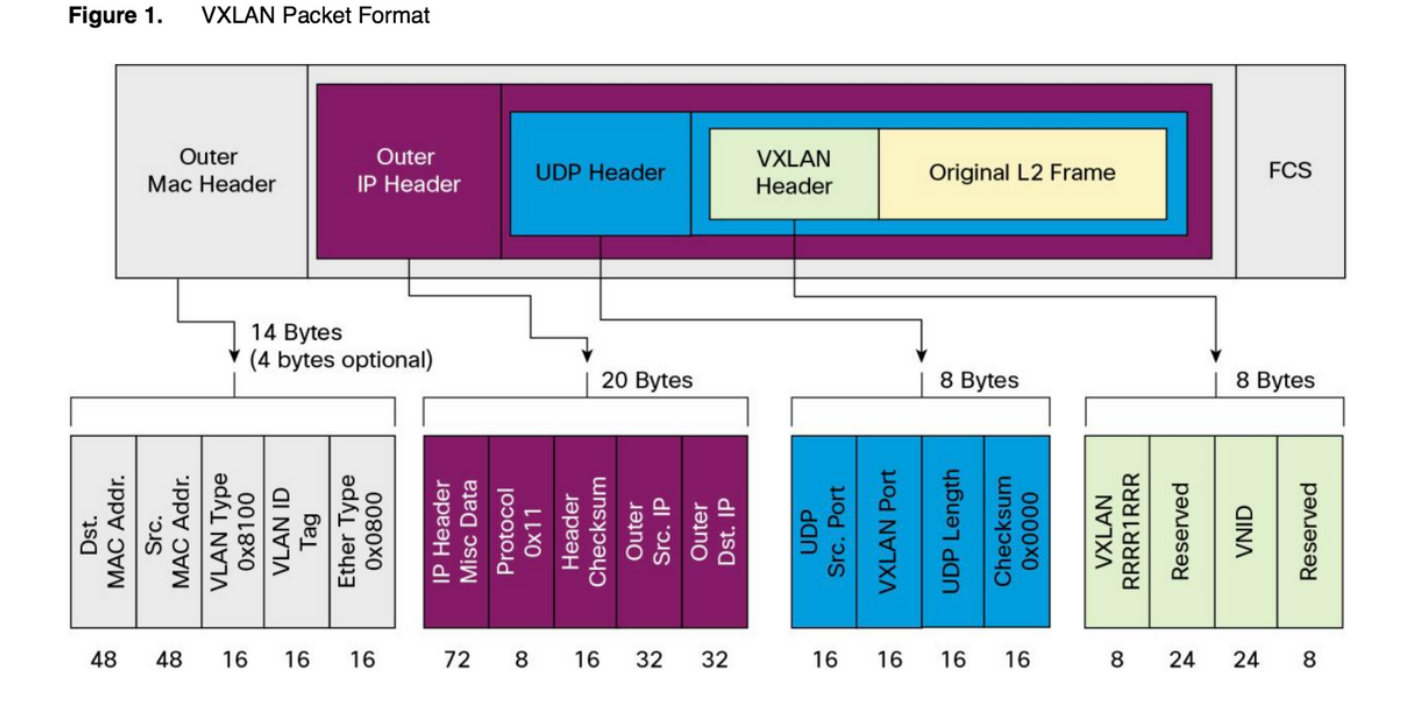

## Formato de pacote de VXLAN

Como mostrado nesta figura, o quadro original é encapsulado no cabeçalho VXLAN, que é de 8 bytes e o VNID é de 24 bits. Isso é encapsulado no cabeçalho UDP e o cabeçalho externo é um cabeçalho IP.

O endereço IP origem é o IP do Virtual Terminal End Point (VTEP) de encapsulamento e o IP destino pode ser multicast ou unicast. A VXLAN usa dispositivos VXLAN tunnel endpoint (VTEP) para mapear os dispositivos finais dos usuários para segmentos de VXLAN e para executar o encapsulamento e o desencapsulamento de VXLAN. Cada VTEP tem duas interfaces: Uma é uma interface de switch no segmento de LAN local para suportar a comunicação de ponto final local através de bridging, e a outra é uma interface IP para a rede IP de transporte.

## Descoberta remota de VTEP

Quando o host começa a enviar o tráfego, o processo seguido é o explicado aqui. Neste momento, o VTEP não sabe o endereço MAC do host remoto.

- A estação final envia o pacote ARP (Address Resolution Protocol Protocolo de Resolução de 1. Endereços) para a estação final remota.
- 2. O pacote chega ao VTEP-A e como o VTEP-A não sabe sobre o VTEP-B, ele encapsula o pacote dentro do cabeçalho VXLAN. Ele coloca o endereço IP multicast como o endereço IP destino. Como o mesmo endereço multicast é usado por todos os VTEPs, todos se unem ao mesmo grupo multicast.
- Esse pacote chega a todo o VTEP e é desencapsulado, dessa forma o VTEP remoto 3. aprende sobre o outro VTEP. Como o VTEP desencapsulado tem o VNID, ele é encaminhado na VLAN que tem o mesmo VNID configurado.
- Agora, a extremidade remota envia o pacote de resposta ARP e alcança o VTEP-B, já que agora o VTEP-B sabe sobre o VTEP-A ele encapsula novamente o quadro original, mas agora o endereço IP de destino é o VTEP-B e é o endereço IP unicast . 4.
- 5. A resposta ARP alcança o VTEP-A e agora o VTEP-A conhece o VTEP-B, ele forma a relação de vizinhança com o VTEP-B.

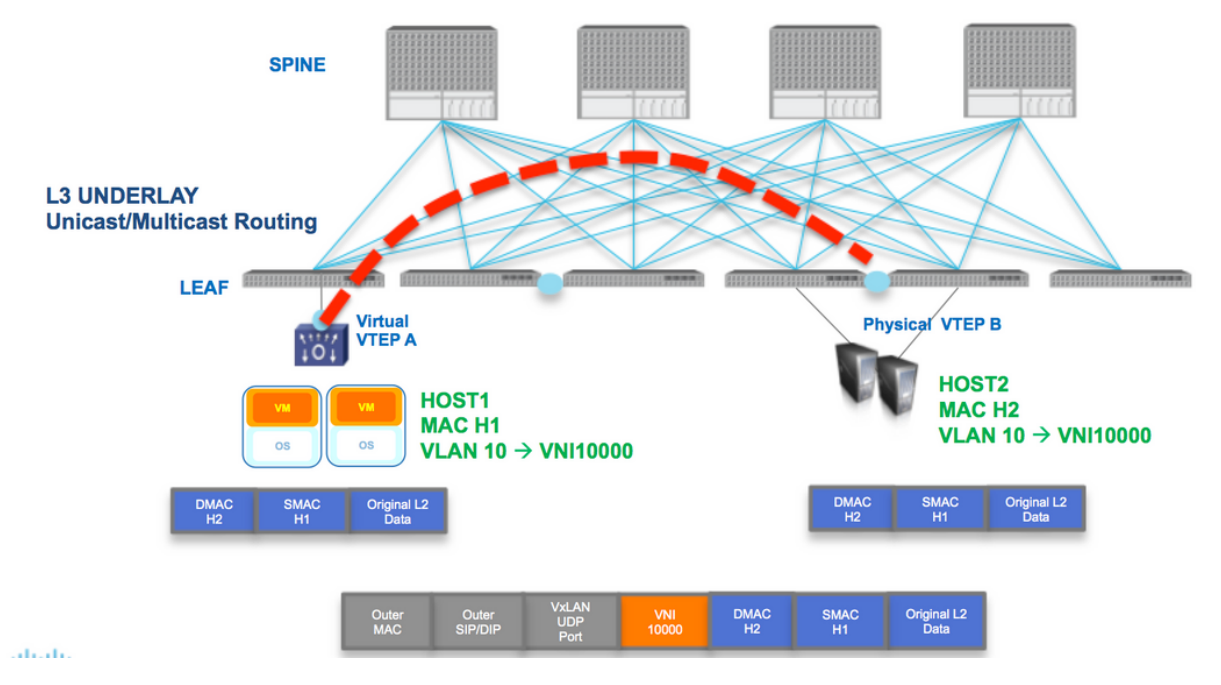

Como mostrado no diagrama, o host H1 pertence à VLAN 10 e é encapsulado no VNID 10000. Como mostrado aqui, o SMAC com H1 e DMAC com H2 é encapsulado dentro do VNI 1000 e o IP de origem e o IP de destino podem ser multicast ou unicast descritos nesta seção .

## **Configurar**

Diagrama de Rede

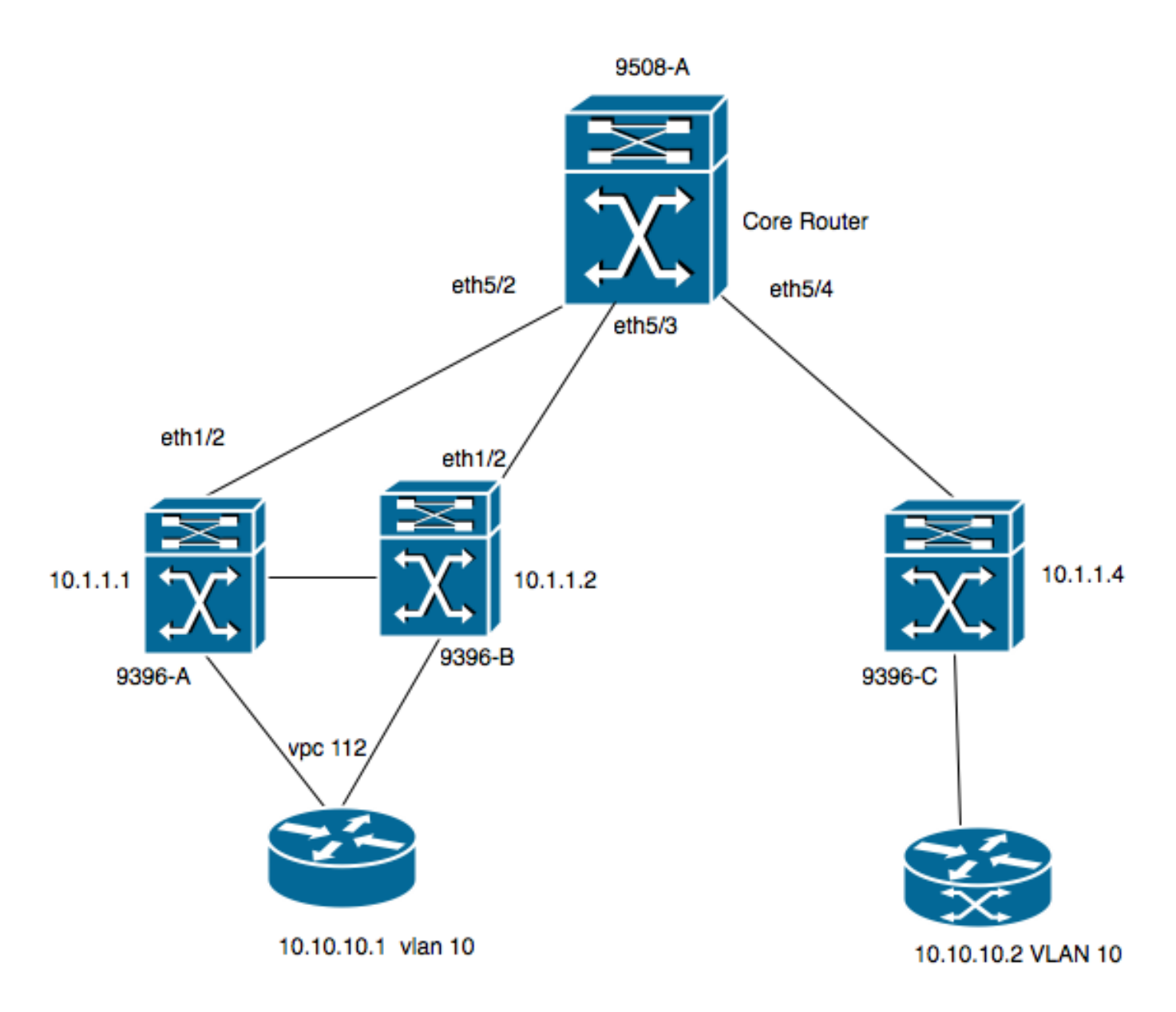

- 9396-A e 9396-B são os pares VPC considerados como VTEP-1
- 9396-C é o VTEP-2
- O diagrama tem dois hosts na VLAN 10, ou seja, 10.10.10.1 e 10.10.10.2
- A VLAN 10 é usada com VNID como 10010
- 230.1.1.1 é usado como grupo multicast

Para habilitar a VXLAN no Nexus, é necessário habilitar esse recurso.

## Configuração 9396-A

```
!
feature vn-segment-vlan-based
feature nv overlay 
!
vlan 10
 vn-segment 10010 ------> 10010 is VNID
! 
interface nve1
 no shutdown
 source-interface loopback0
 member vni 10010 mcast-group 230.1.1.1 
! 
interface eth1/2
```

```
!
ip pim sparse-mode
! 
interface loopback0
 ip address 10.1.1.1/32
 ip address 10.1.1.10/32 secondary
 ip router ospf 9k area 0.0.0.0
 ip pim sparse-mode 
!
```
Note: 10.1.1.10 é usado como endereço IP secundário e loopback deve ter o endereço IP secundário somente no caso do vPC. Os dois pares de vPC devem ter o mesmo endereço IP secundário, enquanto o endereço IP principal é diferente.

```
!
feature vpc
!
vpc domain 1
 peer-switch
 peer-keepalive destination 10.31.113.41 source 10.31.113.40
 peer-gateway
!
interface port-channel1
 vpc peer-link
!
interface port-channel112
 vpc 112
!
```
### Configuração 9396-B

```
!
vlan 10
 vn-segment 10010 ------> 10010 is VNID
! 
interface nve1
 no shutdown
 source-interface loopback0
 member vni 10010 mcast-group 230.1.1.1 
!
interface eth1/2
ip pim sparse-mode
!
interface loopback0
 ip address 10.1.1.2/32
 ip address 10.1.1.10/32 secondary
 ip router ospf 9k area 0.0.0.0
 ip pim sparse-mode 
!
feature vpc
!
vpc domain 1
 peer-switch
 peer-keepalive destination 10.31.113.40 source 10.31.113.41
 peer-gateway
!
interface port-channel1
 vpc peer-link
!
interface port-channel112
```
vpc 112

!

### Configuração 9508-A

feature pim

```
ip pim rp-address 10.1.1.5 group-list 224.0.0.0/4
ip pim ssm range 232.0.0.0/8
```
interface loopback0 ip pim sparse-mode

interface Ethernet5/2 ip pim sparse-mode

```
interface Ethernet5/3
 ip pim sparse-mode
```

```
interface Ethernet5/4
  ip pim sparse-mode
```
Note: No 9508, ele só precisa de pim ativado. Como este é o VTEP, ele não exige nenhum recurso de VXLAN .

### Configuração 9396-C

```
!
vlan 10
 vn-segment 10010
!
interface loopback0
 ip address 10.1.1.3/32
 ip router ospf 9k area 0.0.0.0
 ip pim sparse-mode
!
interface nve1
 no shutdown
 source-interface loopback0
 member vni 10010 mcast-group 230.1.1.1
!
int eth1/2
ip pim sparse-mode
!
```
## **Verificar**

Use esta seção para confirmar se a sua configuração funciona corretamente.

A partir de agora, o host não começou a enviar o fluxo de pacotes. Como o 9396-A é um dispositivo de retenção de VPC, ele origina a origem do tráfego do endereço IP secundário e atua como um endereço IP de origem para fluxo multicast.

```
 VPC Capability: VPC-VIP-Only [notified]
 Local Router MAC: d8b1.9076.9053
 Host Learning Mode: Data-Plane
 Source-Interface: loopback0 (primary: 10.1.1.1, secondary: 10.1.1.10)
```
### **9396-A# sh ip mroute 230.1.1.1**

```
IP Multicast Routing Table for VRF "default"
```

```
(*, 230.1.1.1/32), uptime: 01:09:34, ip pim nve
 Incoming interface: Ethernet1/2, RPF nbr: 192.168.10.2
 Outgoing interface list: (count: 1)
   nve1, uptime: 00:11:20, nve
```
(10.1.1.3/32, 230.1.1.1/32), uptime: 00:12:19, ip mrib pim nve Incoming interface: Ethernet1/2, RPF nbr: 192.168.10.2 Outgoing interface list: (count: 1) nve1, uptime: 00:11:20, nve

```
(10.1.1.10/32, 230.1.1.1/32), uptime: 00:11:20, nve ip mrib pim
 Incoming interface: loopback0, RPF nbr: 10.1.1.10
 Outgoing interface list: (count: 1)
   Ethernet1/2, uptime: 00:11:20, pim
```
Na \*,a interface de entrada G nve é preenchida na Lista de Interface de Saída (OIL - Outgoing Interface List). Como mostrado aqui, 10.1.1.10 é a origem do fluxo multicast e a interface nve é o roteador do último salto para o fluxo multicast com eth1/2 que fica voltado para o núcleo é a interface de saída.

Como não há tráfego fluindo do host, não há nenhum par:

```
9396-A# show mac address-table vlan 10
Legend:
       * - primary entry, G - Gateway MAC, (R) - Routed MAC, O - Overlay MAC
       age - seconds since last seen,+ - primary entry using vPC Peer-Link,
      (T) - True, (F) - False
  VLAN MAC Address Type age Secure NTFY Ports
---------+-----------------+--------+---------+------+----+------------------
  10 8c60.4f93.5ffc dynamic 0 F F Po112 >> This mac is for host
10.10.10.1
```
9396-A# sh nve peers Interface Peer-IP State LearnType Uptime Router-Mac --------- --------------- ----- --------- -------- -----------------

Esta saída mostra como a saída do vPC deve ser:

```
9396-A# sh vpc brief
Legend:
            (*) - local vPC is down, forwarding via vPC peer-link
vPC domain id : 1
Peer status : peer adjacency formed ok
vPC keep-alive status : peer is alive
Configuration consistency status : success
Per-vlan consistency status : success
Type-2 consistency status : success
vPC role : primary
Number of vPCs configured : 1
```
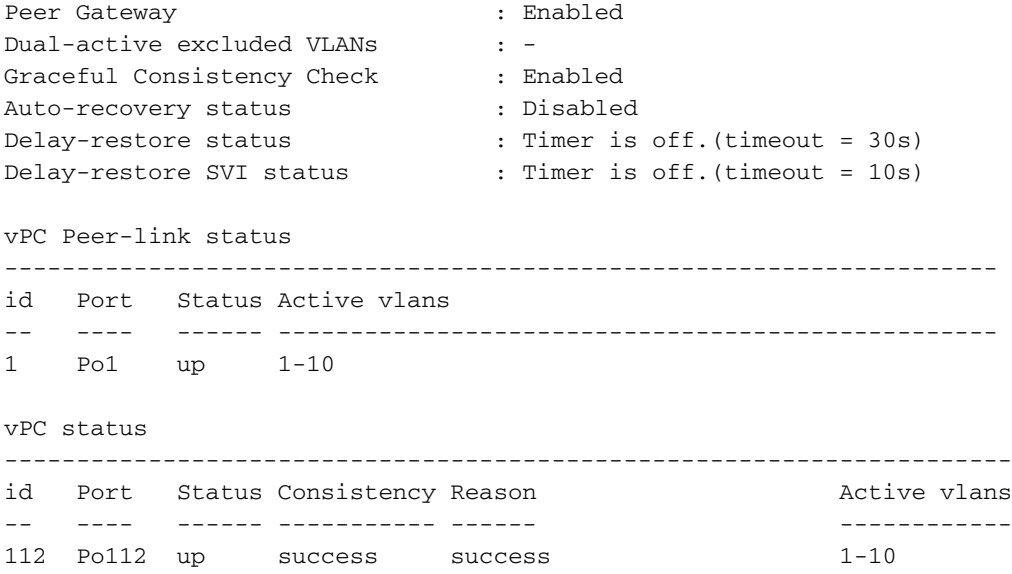

#### **9396-A# sh vpc consistency-parameters global**

#### Legend:

Type 1 : vPC will be suspended in case of mismatch

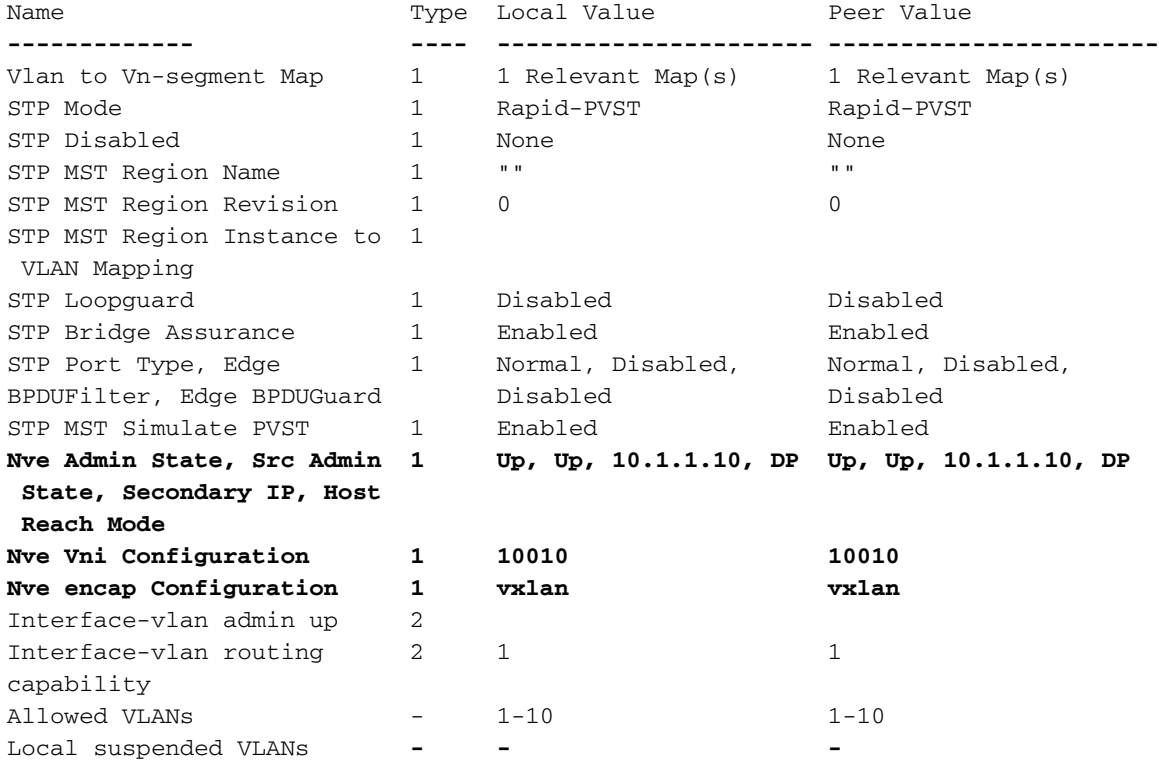

### 9508-A

Como a rota 9508-A é o roteador central, ela não está ciente sobre a VXLAN, ela está ciente sobre a entrada mroute somente conforme mostrado aqui:

**9508-A# sh ip mroute 230.1.1.1** IP Multicast Routing Table for VRF "default"

(\*, 230.1.1.1/32), uptime: 01:30:06, pim ip Incoming interface: loopback0, RPF nbr: 10.1.1.5, uptime: 01:30:06 Outgoing interface list: (count: 3)

```
 Ethernet5/3, uptime: 00:14:11, pim
   Ethernet5/2, uptime: 00:14:31, pim
   Ethernet5/4, uptime: 00:16:22, pim
(10.1.1.3/32, 230.1.1.1/32), uptime: 00:15:44, pim mrib ip
 Incoming interface: Ethernet5/4, RPF nbr: 192.168.10.10, uptime: 00:15:44, internal
 Outgoing interface list: (count: 2)
    Ethernet5/3, uptime: 00:14:11, pim
   Ethernet5/2, uptime: 00:14:31, pim
(10.1.1.10/32, 230.1.1.1/32), uptime: 00:14:31, pim mrib ip
 Incoming interface: Ethernet5/2, RPF nbr: 192.168.10.1, uptime: 00:14:31, internal
 Outgoing interface list: (count: 1)
    Ethernet5/4, uptime: 00:14:31, pim
9396-C
9396-C# show ip mroute
IP Multicast Routing Table for VRF "default"
```

```
(*, 230.1.1.1/32), uptime: 01:07:34, ip pim nve
 Incoming interface: Ethernet1/2, RPF nbr: 192.168.10.9
 Outgoing interface list: (count: 1)
   nve1, uptime: 00:10:38, nve
```

```
(10.1.1.3/32, 230.1.1.1/32), uptime: 00:10:38, nve ip mrib pim
 Incoming interface: loopback0, RPF nbr: 10.1.1.3
 Outgoing interface list: (count: 1)
   Ethernet1/2, uptime: 00:09:49, pim
```

```
(10.1.1.10/32, 230.1.1.1/32), uptime: 00:08:05, ip mrib pim nve
 Incoming interface: Ethernet1/2, RPF nbr: 192.168.10.9
 Outgoing interface list: (count: 1)
   nve1, uptime: 00:08:05, nve
```
## Status Após O Fluxo De Tráfego Começar Entre Peers

Assim que o host 1, ou seja, 10.10.10.1 começa a enviar o tráfego para 10.10.10.2 NVE peer, ele é ativado:

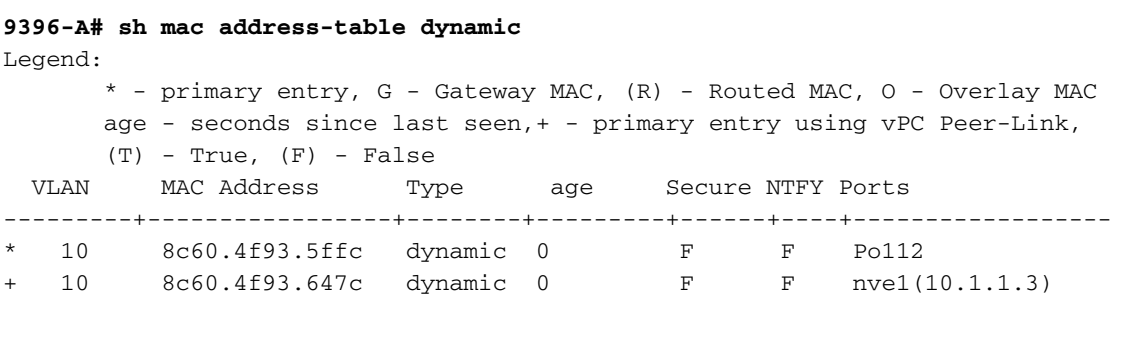

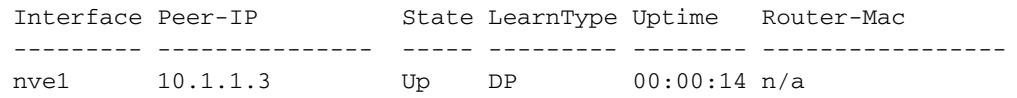

**9396-A# sh nve peers**

### **9396-A# sh nve peers detail**

Details of nve Peers:

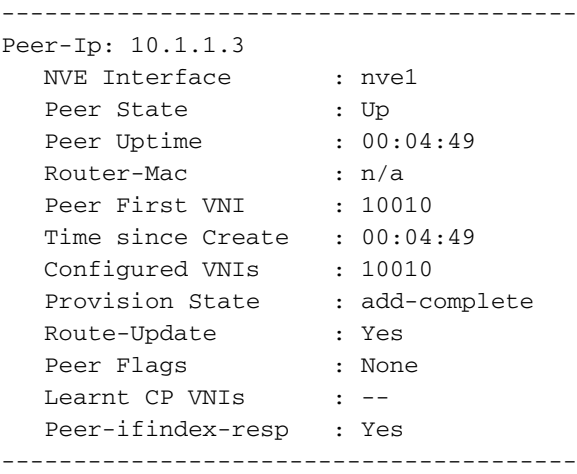

#### **9396-A sh nve vni 10010 detail**

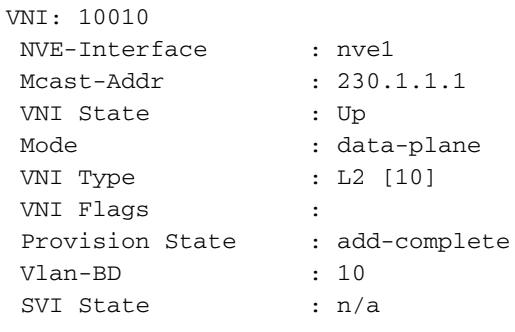

9396-A# sh nve internal vni 10010 VNI 10010

Ready-State : Ready **[L2-vni-flood-learn-ready]**

Da mesma forma, no 9396-C, os pares NVE devem estar ativos:

### **9396-C# show mac address-table dynamic**

Legend:

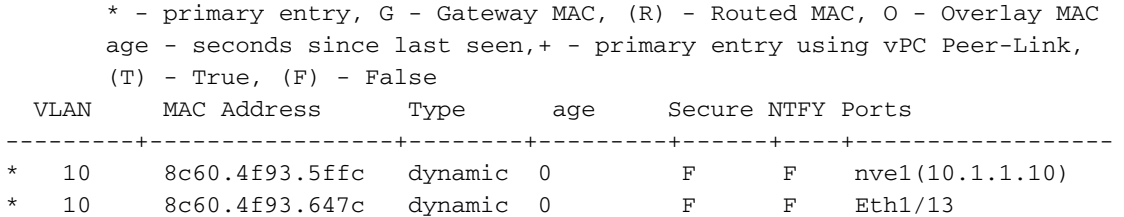

#### **9396-C# sh nve peers**

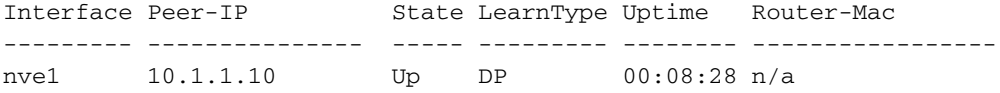

#### **9396-C# sh nve peers detail**

Details of nve Peers:

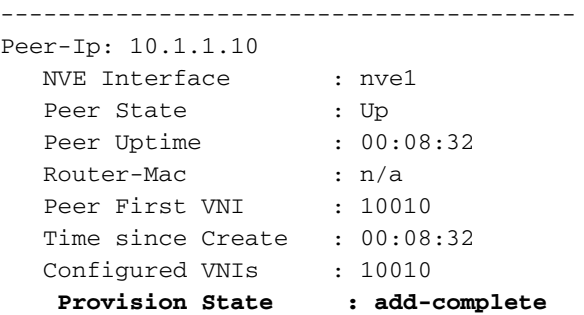

 Route-Update : Yes Peer Flags (1988) : None Learnt CP VNIs : -- Peer-ifindex-resp : Yes ----------------------------------------

### **9396-C sh nve vni 10010 detail**

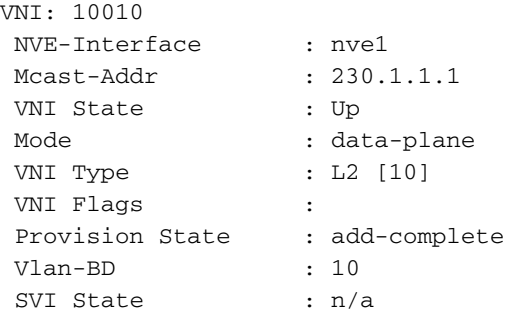

### **9396-C# sh nve internal vni 10010**

VNI 10010 Ready-State : Ready **[L2-vni-flood-learn-ready]**

Como mostrado aqui, nve colegas se baseiam no aprendizado do plano de dados e usam o mecanismo de inundação e aprendizado. Caso o endereço MAC tenha expirado, o peer nve fica inativo.

## **Troubleshoot**

Atualmente, não existem informações disponíveis específicas sobre Troubleshooting para esta configuração.